# ACTIVITE EXPERIMENTALE : MODELE DU DIPOLE RC ET COMPORTEMENT CAPACITIF

Contexte : Les capteurs dits « capacitifs » sont utilisés dans de nombreuses applications industrielles, technologiques ou de la vie courante telles que les écrans tactiles ou le déclenchement d'un airbag. Le comportement de ces capteurs, de même que le déclenchement d'un éclair, présente des analogies avec ce qui peut se passer dans un circuit électrique comportant un condensateur.

Les condensateurs sont des dipôles électriques que l'on trouve dans de nombreux dispositifs électroniques (minuterie, défibrillateur, flash d'appareil photo…). Il en existe de différentes formes et tailles. Un condensateur est caractérisé par sa capacité C et une tension maximale de fonctionnement. Dans un circuit, il est souvent associé en série à un conducteur ohmique de résistance R

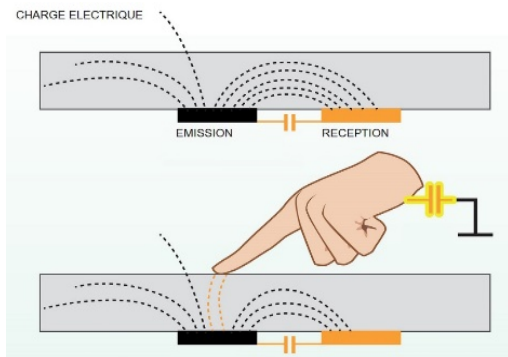

LE DOIGT "CAPTE" UNE PARTIE DES CHARGES L'écran tactile, un exemple de capteur capacitifVidéo sur ENT « L'écran tactile : comment ça marche ? »

#### Document 1 : Le condensateur

Un condensateur se présente en général comme un dipôle, polarisé ou non polarisé, dont quelques exemples sont présentés sur la figure 1. Il est constitué de deux surfaces conductrices (armatures) séparées par un isolant (diélectrique). Le contact électrique se fait sur chacune des armatures (figure 2).

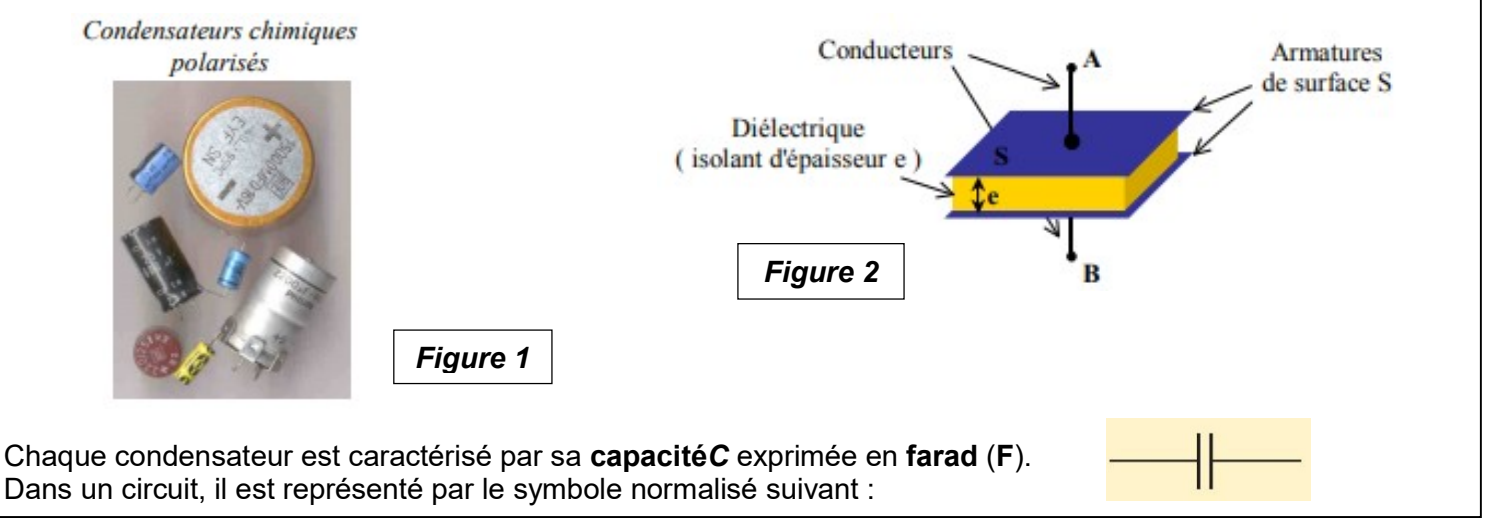

#### Document 2 : Réponse d'un circuit RC série

Le circuit RC série étudié est schématisé ci-contre. Il est alimenté par une source idéale de tension E.

Donnée : E = 12 V

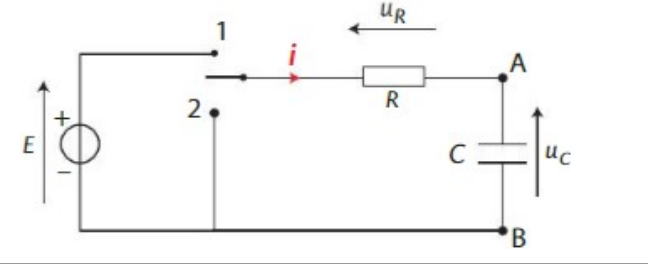

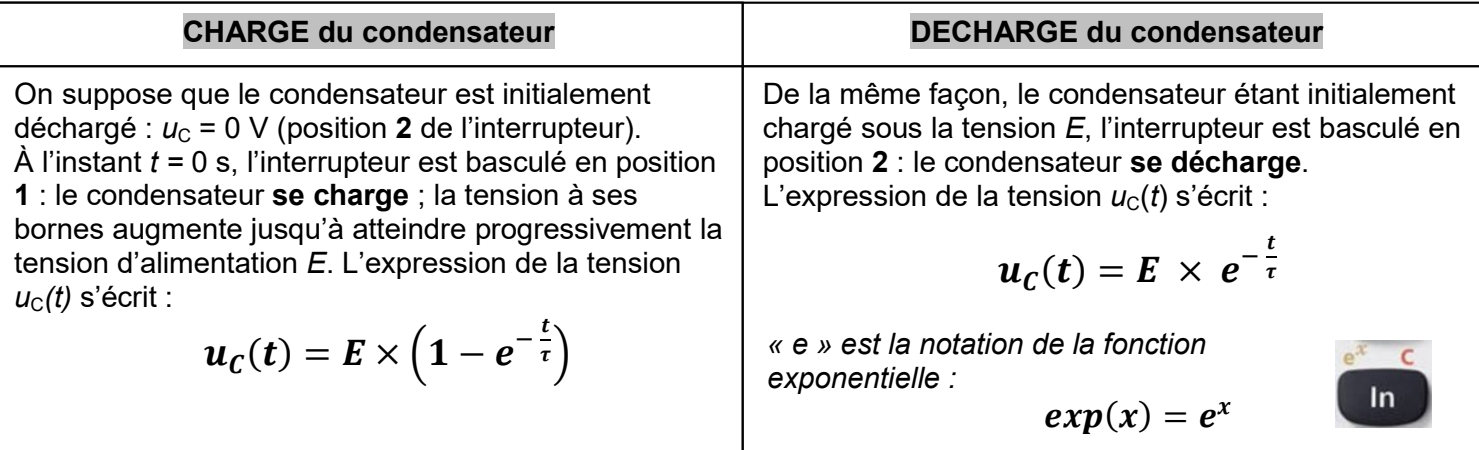

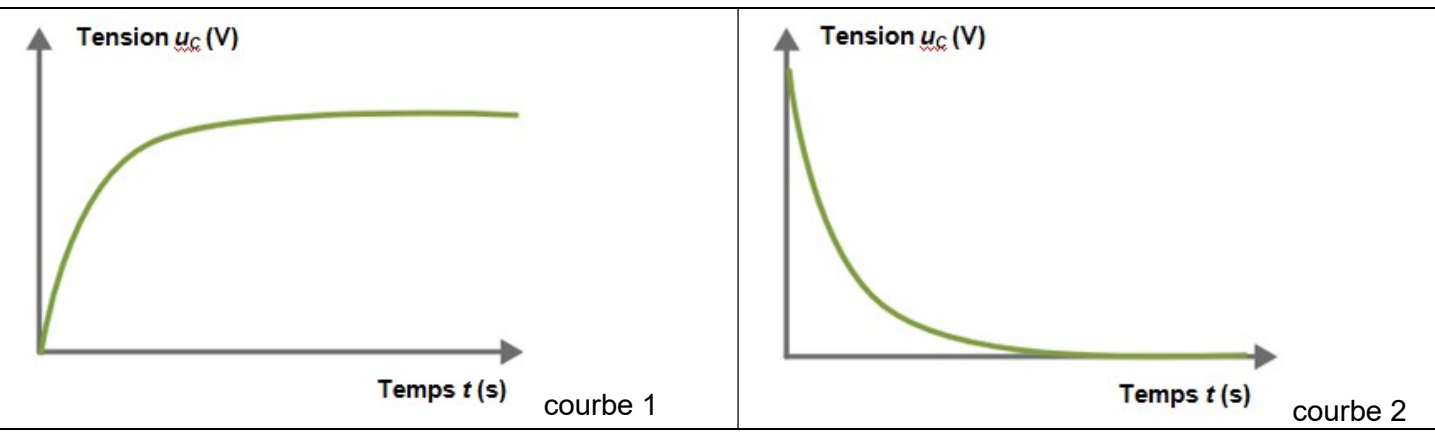

- Le temps caractéristique  $\tau$  de la charge ou de la décharge est appelé constante de temps du dipôle RC série :  $\tau = \mathbb{R} \times \mathbb{C}$  avec : R en ohm ( $\Omega$ ) ; C en farad (F) ;  $\tau$  en seconde (s).
- On estime que le régime permanent (ou stationnaire) est atteint au bout d'une durée égale à 5 fois le temps caractéristique du dipôle RC. Le régime transitoire (ou variable) est alors considéré comme terminé.

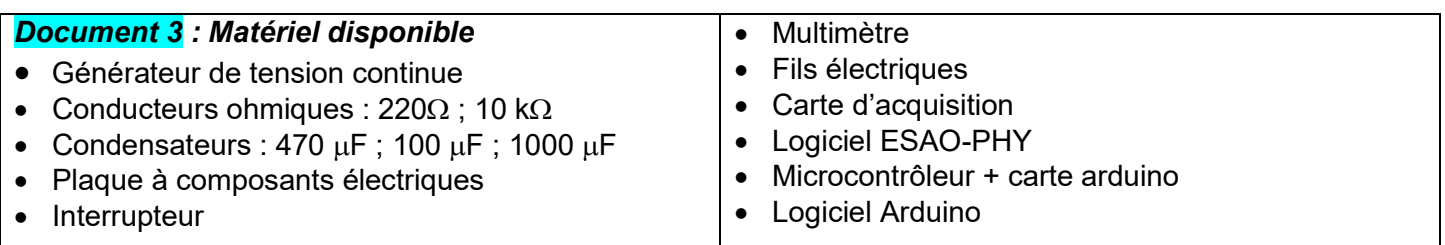

### I. Travail préliminaire

- 1) Regarder la vidéo « l'écran tactile, comment ça marche ? » (vidéo disponible sur l'ENT).
- 2) Charge du condensateur :
	- a- En vous aidant du document 2, représenter le montage permettant d'étudier la charge du condensateur .
	- b- A la fin de la charge du condensateur, à quoi est égale la tension aux bornes du condensateur ? Faire figurer cette tension sur la courbe 1. uC = ……………………………..
	- c- A l'aide de l'expression de la tension  $u_c$  au cours de la charge, montrer que lorsque  $t = \tau$ , la tension aux bornes du condensateur est  $u_c = 0.63 \times E$ .
	- d- Montrer sur la courbe 1, comment déterminer la valeur de la constante de temps  $\tau$ .

### 3) Décharge du condensateur :

- a- En vous aidant du document 2, représenter le montage permettant d'étudier la décharge du condensateur .
- b- Au début de la décharge, à quoi est égale la tension aux bornes du condensateur ? Faire figurer cette tension sur la courbe 2. uC = ……………………………..
- c- A l'aide de l'expression de la tension  $u<sub>C</sub>$  au cours de la décharge, montrer que lorsque  $t = \tau$ , la tension aux bornes du condensateur est  $u_c = 0.37 \times E$ .
- d- Montrer sur la courbe 2, comment déterminer la valeur de la constante de temps  $\tau$ .

### II. Etude de la charge et de la décharge du condensateur

- 1) Etude de la charge du condensateur
- Sélectionner la tension aux bornes du générateur à 12 V.
- Réaliser le montage avec l'interrupteur en position 2 (condensateur déchargé) et R = 10 k $\Omega$  et C = 470 µF

#### Attention : Le condensateur étant polarisé, il faut relier sa borne « – » (à repérer grâce à la flèche noire) au pôle « - » du générateur (= GND). Donc le sens de la flêche correspond au sens du courant.

- Brancher la voie 1 de la carte d'acquisition afin d'obtenir la tension  $u<sub>c</sub>$  aux bornes du condensateur.
- Relier la carte d'acquisition à l'ordinateur avec le câble USB.
- Ouvrir le logiciel permettant l'acquisition dans E:/W/lanceurfoxy.exe puis cliquer « généraliste »

Paramétrer le logiciel : calibre: +-15V / temps d'acquisition = 30 s ; nombre de points = 501

### Appeler le professeur pour la vérification avant de lancer l'acquisition.

- Lancer l'acquisition puis basculer l'interrupteur de la position 2 à 1.
	- a- Vérifier qu'en régime permanent la tension aux bornes du condensateur est égale à E.
	- b- A l'aide du travail préliminaire, déterminer à partir de la courbe la valeur de la constante de temps  $\tau$ . Comparer cette valeur à la valeur théorique.
	- c- A l'aide des informations du document 2, justifier la valeur choisie de 30 s pour le temps d'acquisition.
	- 2) Etude de la décharge du condensateur
- Réaliser l'acquisition pour la décharge du condensateur en basculant l'interrupteur sur la position 2.

 $\Rightarrow$ A l'aide du travail préliminaire, retrouver la valeur de la constante de temps  $\tau$  à partir de la courbe obtenue.

- 3) Influence des paramètres R et C sur la valeur du temps d'acquisition
- Réaliser l'acquisition de la charge du condensateur avec R = 220 $\Omega$  et C = 1000  $\mu$ F.
- Une fois l'acquisition terminée, décharger le condensateur (interrupteur en position 2).
	- a- Comment évolue la constante de temps ?
- Réaliser l'acquisition de la charge du condensateur avec R = 220 $\Omega$  et C = 470  $\mu$ F.
- Une fois l'acquisition terminée, décharger le condensateur(interrupteur en position 2).
	- b- Comment évolue la constante de temps ?

### III. Réalisation un capacimètre à l'aide d'un microcontrôleur

Un capacimètre est un dispositif permettant de déterminer la capacité (en Farad) d'un système. On se propose ici de réaliser un capacimètre avec un microcontrôleur afin de déterminer la capacité d'un condensateur à disposition.

Dans cette partie, on utilise le même montage que précédemment (montage rappelé dans le document 4) en l'associant au programme du document 5.

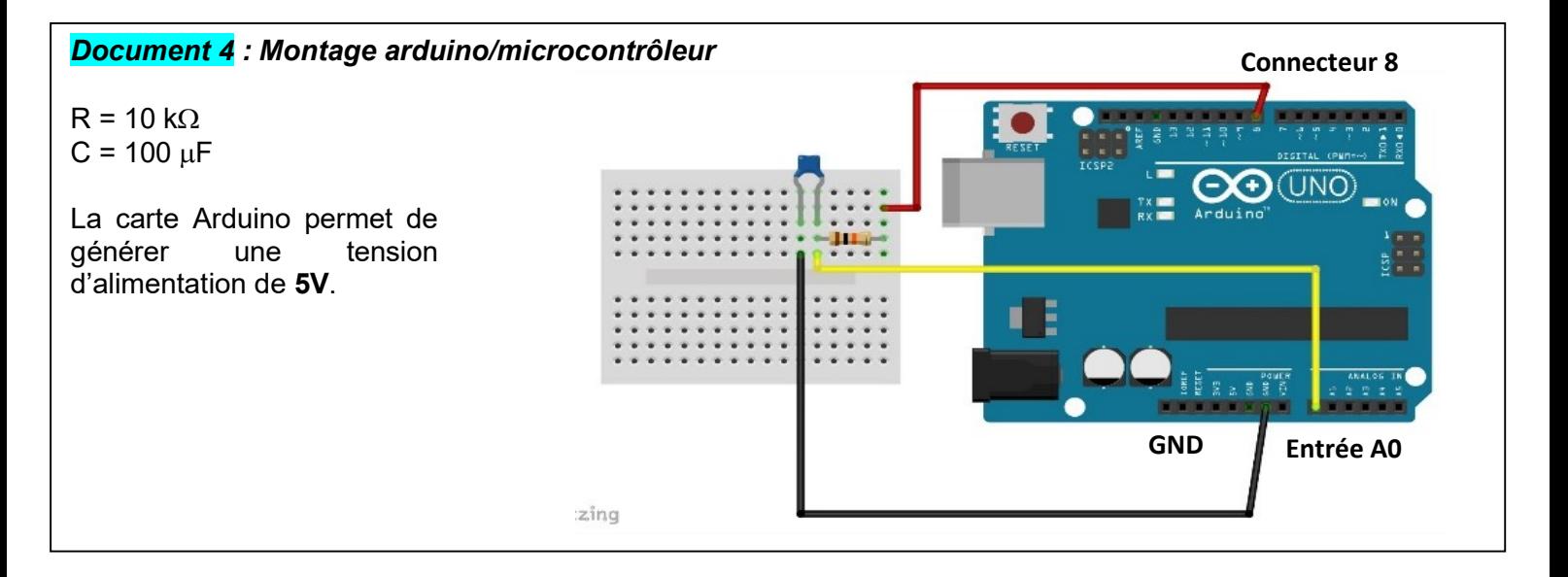

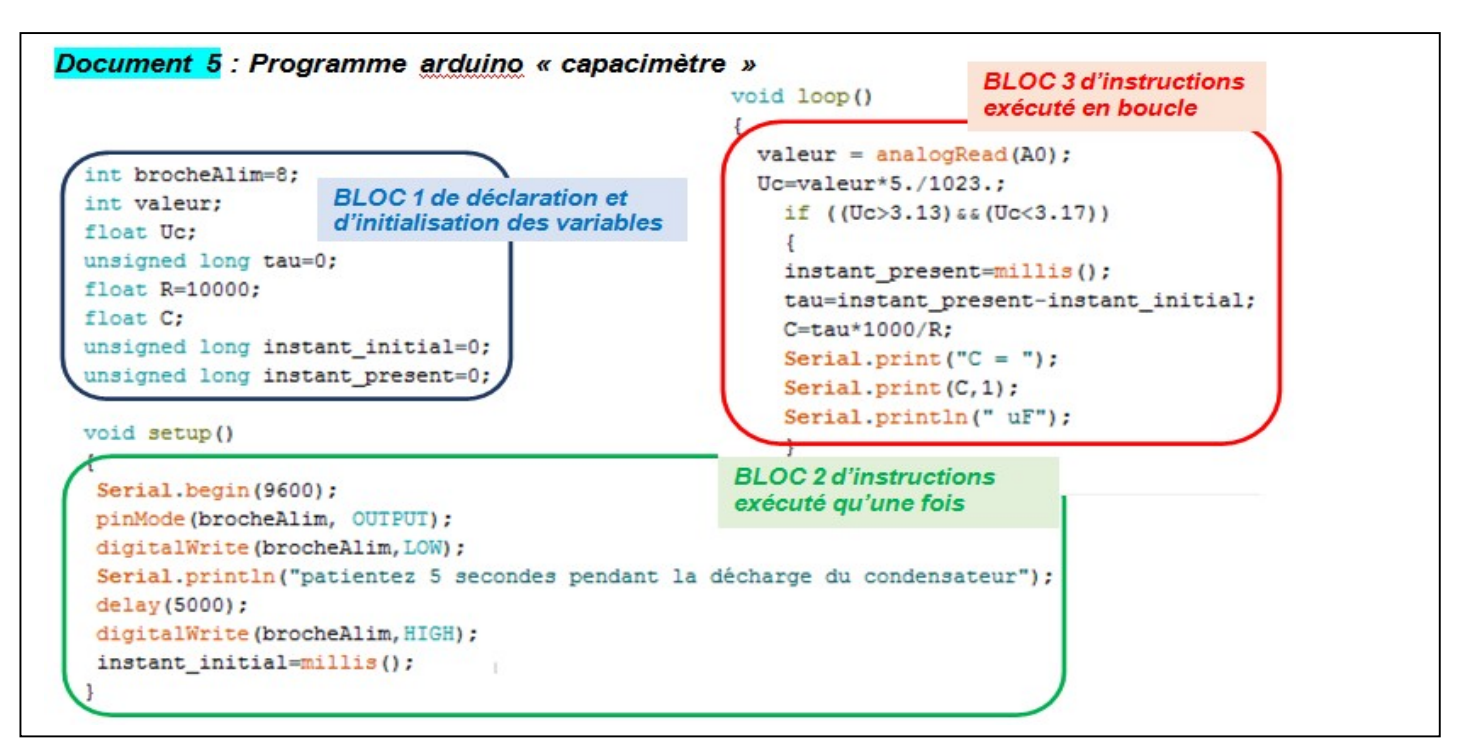

## 1) Etude du programme

- a- Justifier la valeur « 10000 » de la variable « R » qui apparaît dans le BLOC 1.
- b- L'instruction « digitalWrite(brocheAlim,LOW) ; » qui apparaît dans le BLOC 2 permet-elle de réaliser : *Ola charge du condensateur ? <sup>2</sup>la décharge du condensateur ?*
- c- Montrer que l'instruction « delay(5000) » du BLOC 2 permet de s'assurer de la décharge totale du condensateur.
- d- L'instruction « digitalWrite(brocheAlim,HIGH) ; » qui apparaît dans le BLOC 2 permet-elle de réaliser : *Ola charge du condensateur ? <sup>2</sup>la décharge du condensateur ?*
- e- Quel est l'objectif du programme du BLOC 3 ? Justifier l'intervalle [3,13 ; 3,17].
- f- Quel est l'objectif de la dernière partie du BLOC 3 ?

### 2) Exécution du programme

- **Réaliser le montage du document 4.Attention : le condensateur est polarisé !. Faire valider !**
- Brancher le microcontrôleur à l'ordinateur en utilisant le câble USB.
- Lancer le logiciel Arduino et vérifier les paramètres suivants :
	- onglet « outil / type de carte », sélectionner si nécessaire « arduino ».
	- onglet « outils / port », sélectionner le port série associé à « arduino » **autre** que le COM1 (exemples : COM8 (arduino).
- Récupérer le programme « capacimètre » qui se trouve dans l'article de l'ENT activité A08 et l'enregistrer dans vos « documents ».
- Depuis le logiciel Arduino ouvrir le programme. Et téléverser pour exécuter le programme.
- $\Rightarrow$  Noter la valeur affichée dans le « moniteur série » pour la capacité du condensateur. Vérifier que cette valeur est en accord avec la valeur attendue.

### IV. Effet de la géométrie d'un condensateur sur sa capacité

- Sur l'ENT dans l'activité A08, ouvrir l'animation « animation-capacitance »
- Sur cette animation, faire varier d'une part la surface S des armatures puis l'épaisseur e d'isolant (cf. figure 2 du document 1) et observer l'influence de chaque paramètre sur la capacité du condensateur (appelée ici « capacitance »).

Parmi les expressions littérales ci-dessous, identifier celle qui permet de calculer la capacité Cd'un condensateur plan.

$$
\mathbb{O} C = \epsilon \times \frac{e}{s}
$$
 
$$
\mathbb{O} C = \epsilon \times \frac{s}{e}
$$
 
$$
\mathbb{O} C = \epsilon \times S \times e
$$
 
$$
\mathbb{O} C = \epsilon \times \frac{s}{e^2}
$$

«  $\varepsilon$  »représente la permittivité diélectrique (exprimée en F.m<sup>-1</sup>) ; elle est caractéristique de l'isolant.